2024 年 2 月 1 日

日本金融学会 理事選挙管理委員会

# 令和6年(2024年)理事選挙について

### 拝 啓

時下ますますご清祥のこととお慶び申し上げます。

さて、学会役員の一部任期満了に伴い「学会規則」第11条第2項の定めに従って、無記名 5名連記で、会員相互選による理事12名を選出します。

◆ オンライン選挙の実施:

投票期間は2024年2月1日(木)~2月29日(木)です。日本金融学会ホームページ のオンライン投票(画面右上の会員ページ (<https://www.jsmeweb.org/member/login/>) よ りお入りください)にてご投票ください。 なお、添付の理事選挙オンライン投票の簡易マ ニュアルもご覧の上、投票をお願いいたします。

オンラインでの投票ができなかった方は、3 月 1 日までに事務局へお知らせください。

◆ 郵送での選挙の実施(ただし、このメールを受け取られた会員の方には、オンライン投 票をお願いしています):

投票期間は2024年3月1日(金)~3月11日(月)です。

郵送投票に際しましての「投票用紙」および返送用封筒につきましては、2024年2月末 に送付をいたしますので、よろしくお願いします。投票期日は2024年3月11日(当日 必着)です。なお、電子メールおよび FAX は無効です。

 なお、下記の会員に投票されてもそれぞれの理由によってその票は無効となりますので ご承知おき下さい。現在の理事は、HP上の学会概要をご覧ください。

敬 具

#### 記

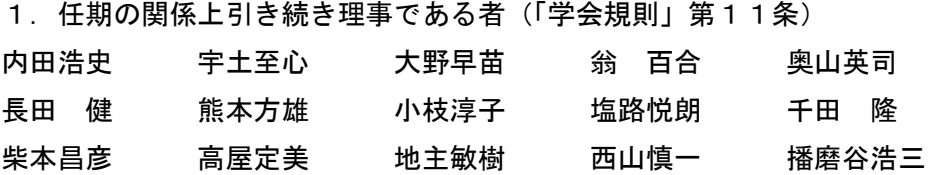

前田真一郎 柳瀬典由 柳川範之

(以上18名、50音順・敬称略。オンライン投票ではリストに掲載されていません)

2. 連続して2期理事であった者(「学会規則」第10条)

伊藤隆康 内田真人 岡野衛士 栗原 裕 鎮目雅人

福田慎一 藤原賢哉 宮尾龍蔵 家森信善

(以上 9 名、50 音順・敬称。オンライン投票ではリストに掲載されていません)

\* \* 今後のスケジュール(予定) 月中 開票および新理事候補の選出 月~5 月 新理事候補による会長、常任理事候補の選出 月 17 日 新旧理事会 月 18 日 会員総会 新理事会の正式決定

,我们的人们都不会在这里,我们的人们都不会<mark>以上</mark>。"

## 理事選挙オンライン投票の簡易マニュアル

図解入りの詳細なマニュアルが、会員ページの中にも掲載されています。

1:ログイン

以下の URL ヘアクセスし、会員番号、メールアドレス、パスワードを入力し、ログインボ

タンをクリックしてください。トップページからアクセスする場合は、画面右上に会員ペー ジへのログインボタンがあります。

<https://www.jsmeweb.org/member/login/>

注:パスワードを忘れた際は再発行することが可能です。その場合は会員番号とメールア

ドレスをご入力いただきます。デ ータベースで照合し、当該メールアドレス宛に再設定 のためのメールが届きますのでご確認ください。

## 2:投票ページへの移動

2.1 会員専用のお知らせ

ログインすると会員専用のお知らせが表示されています。その領域に「日本金融学会理事

選挙のお知らせ」というタイトルが表⽰されているのでクリックしてください。

開いた「日本金融学会理事選挙のお知らせ」のページの中に、選挙の概要が書かれていま す。「投票ページはこちら」というリンクがありますので、クリックします。

2.2 投票トップページ

- 「日本金融学会理事選挙」という表題のページに遷移します。簡単な概要が再び説明されて います。ページ下のオレンジの「投票ページへ」をクリックして投票画面に進んでください。 注:選挙期間外、あるいはログインしている会員番号に選挙権がない場合は、このさきに 進めませんのでご注意ください。選挙権があっても次のページに進めない場合は、事務局 までお問い合わせください。
- 2.3 投票ページ 選挙権がある場合は、投票ページにログインできます。投票ページは被選挙人の氏名と組 織名が記載され、表示はフリガナのあいうえお順に並んでいます。

投票したい被選挙人の左にあるチェックボックスをクリックしてください。今回は定数 が 5 名となっております。5 名チェックを入れた後に、画面最下部にある「確認画面へ」 というオレンジのボタンをチェックしてください。

3:投票確認画面

投票ページで複数人選択していただいた被選挙人の一覧が表示されます。投票する場合

は、右下にある「送信」ボタンを押してください。投票内容を変更する場合は、左下にある 「戻る」ボタンを押して先ほどの投票ページに戻ってください。

4:投票完了画面

- 投票が完了すると、「日本金融学会理事選挙」という表題の下に、 投票は完了しました。 理事選挙管理委員会
- という文章が表⽰されます。こちらで投票は終了です。ご投票有難うございました。

以上